Einstellungen zur Urlaubsverwaltung in Poool sind vielseitig und dennoch überschaubar an einem Ort gebündelt. Wie die einzelnen Schritte aussehen und wie Sie am besten Korrekturen oder Änderungen vornehmen, finden Sie in den folgenden Schritten. Intuitiv und effizient.

Highlights:

- Digitaler Urlaubsantrag
- Individuelle Zeitkonten für Mitarbeiter
- Automatisierte und in Echtzeit verfügbare Urlaubs- und Überstundenverwaltung

 $\overline{\phantom{a}}$  , where the contract of the contract of the contract of the contract of the contract of the contract of the contract of the contract of the contract of the contract of the contract of the contract of the contr

In unseren "Unternehmenseinstellungen" und "Mitarbeiter" findest du eine Liste mit allen Mitarbeitern, deren Urlaubstagen, Überstunden und Gleitzeitkonten. Jeder Mitarbeiter lässt sich anklicken und "öffnen", wodurch man in eine Übersicht des Mitarbeiters gelangt.

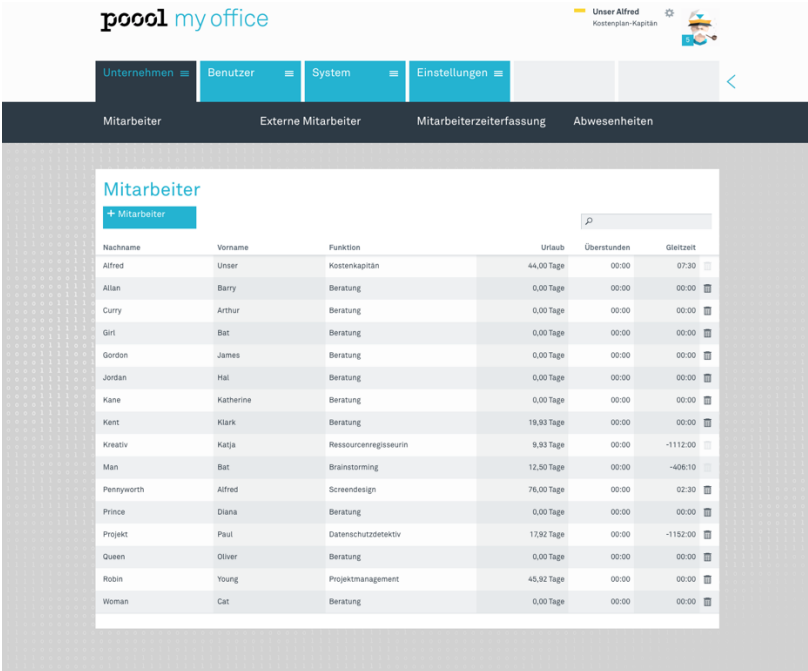

Innerhalb des Mitarbeiter-Fensters findet man die grundlegenden Einstellungen zu den Arbeitszeiten, der Funktion, des Vorgesetzen (Verantwortlichen) und noch einige Infos mehr.

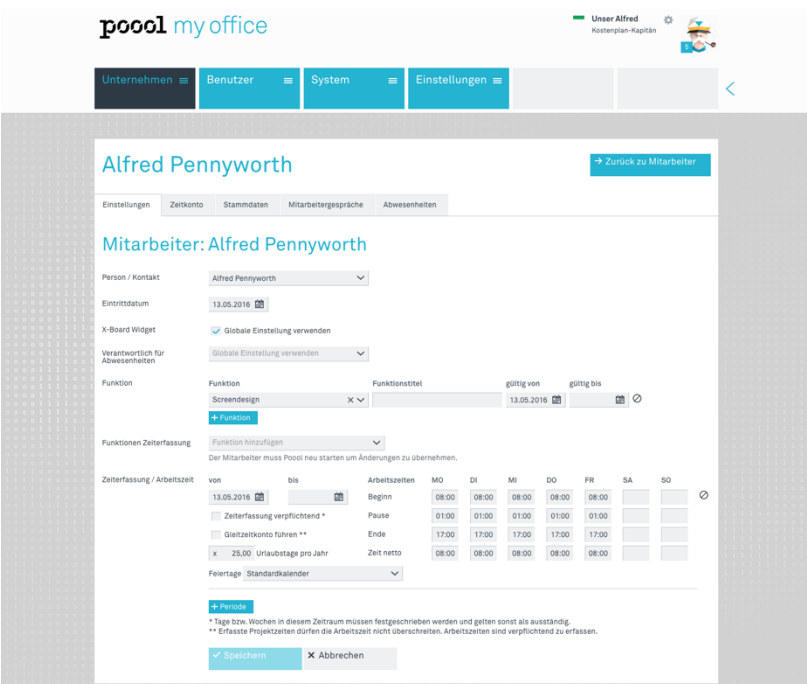

Wechselt man oben auf "Zeitkonto", erhält man eine fortlaufende Darstellung aller Überträge, Urlaubstage, Überstunden, aktuelle Stände etc. All diese Informationen werden vom System automatisch generiert und in Echtzeit aktualisiert. Über "Korrekturen" lassen sich Einstellungen vornehmen, wie die Ergänzung von Überstunden oder das Nachtragen von Urlaubstagen.

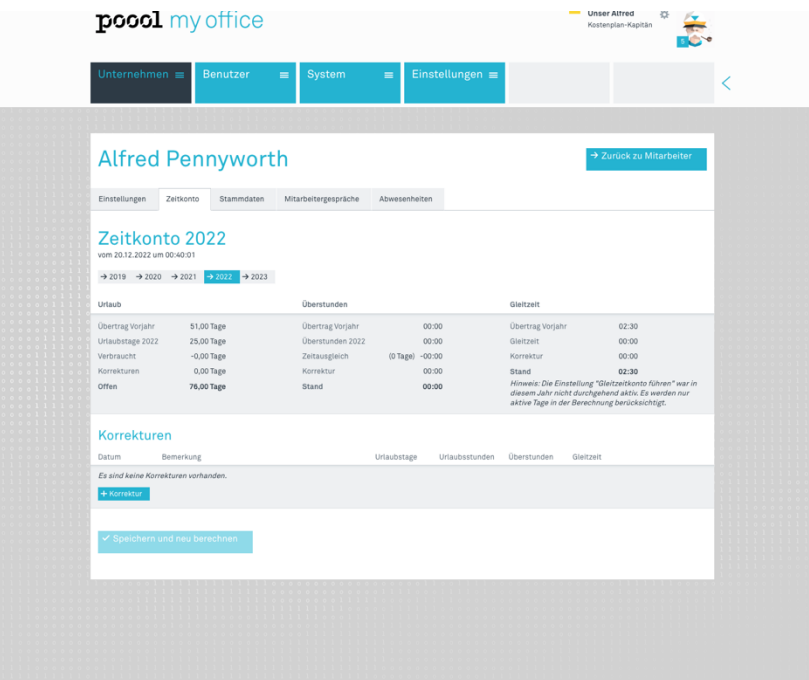

Urlaubsanträge lassen sich auch über das persönliche Dashboard oder die eigene Zeiterfassung an den Verantwortlichen übermitteln. In der "Monatsübersicht" kann man über den Button "Abwesenheit" Anträge zu Urlaubstagen, Sonderurlaub oder Krankenstand an den Vorgesetzen übermitteln. Beim Antrag auf Krankenstand lassen sich zusätzliche Dateien wie Krankschreibungen hochladen und als "Paket" übergeben. Ein Kommentarfeld hilft bei der Kommunikation und ist bei jeder Antragsform, genau wie die Datumseingabe, verfügbar.

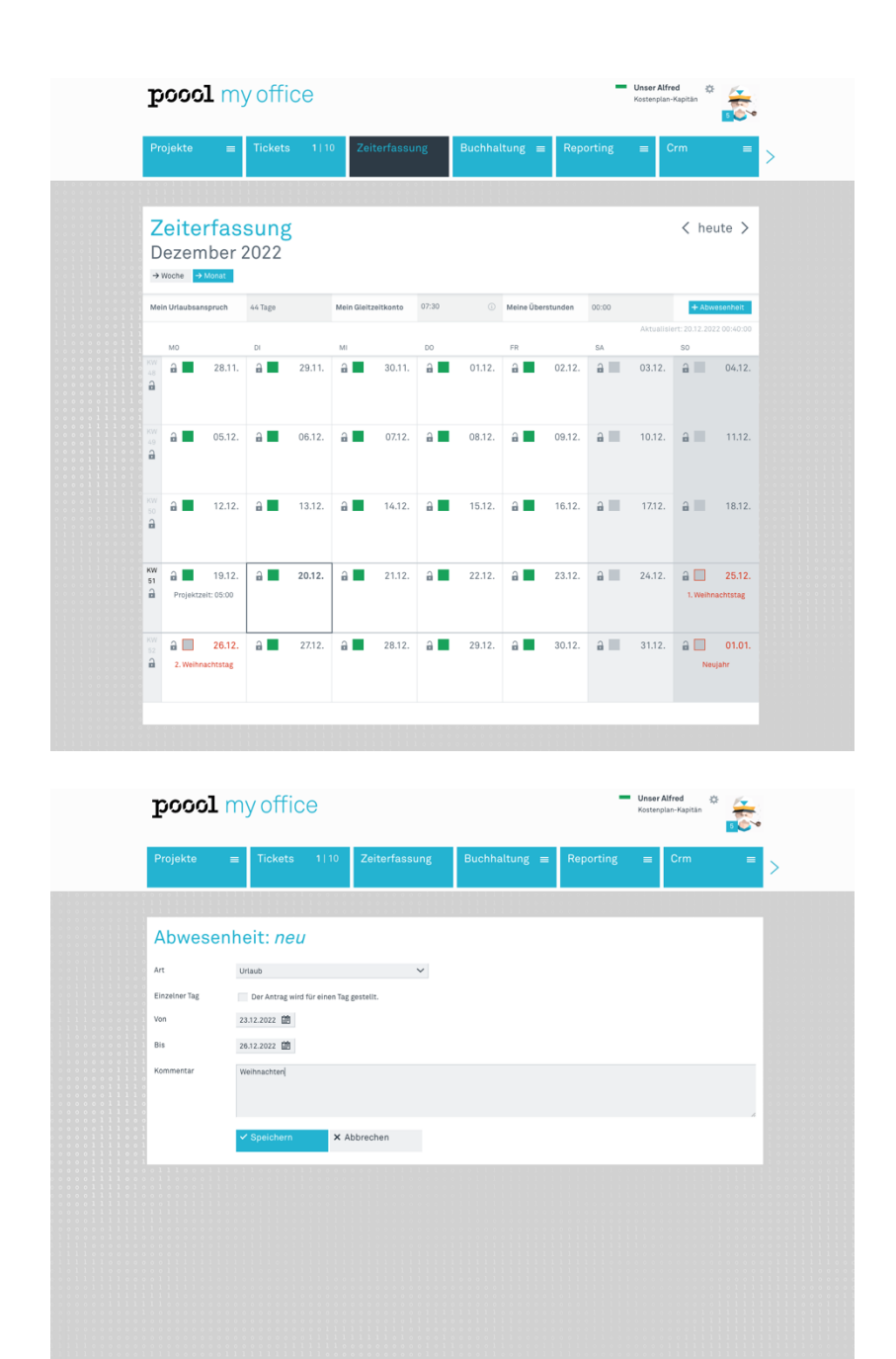